# **Sistem Informasi** *Customer Care Management* **pada PT. Citra Lestari Mobilindo Palembang**

# **Adi Putra Irawan** [\(Odiepopo@yahoo.com](mailto:Odiepopo@yahoo.com) / odie.poetra@gmail.com)**, A. Faryzki Ade P.B** (Toretto\_ade@yahoo.com) **Edin S. Djatikusuma** ([edin@dosen.stie-mdp.ac.id](mailto:edin@dosen.stie-mdp.ac.id)) Jurusan Sistem Informasi **STMIK GI MDP**

**Abstrak :** Tujuan penulisan skripsi ini adalah untuk menganalisis dan merancang suatu aplikasi Sistem Informasi *Customer Care Management.* Metodelogi yang digunakan untuk melakukan pembuatan sistem adalah dengan menggunakan metode RUP (*Rational Unified Process*), sedangkan dalam analisis masalah yang digunakan yaitu pendekatan PIECES sehingga dapat mencangkup aspek yang lebih rinci dalam pembahasan masalah. Hasil dari analisis dan perancangan sistem informasi ini diharap dapat memberikan pelayanan yang lebih baik terhadap *customer* pada PT. Citra Lestari Mobilindo Palembang.

**Kata kunci :** *Customer Care Management*, RUP, PIECES

*Abstract : The purpose of writing this paper is to analyze and design an application Customer Care Management Information Systems. Methodology used to carry out the manufacture of the system is to use the method of RUP (Rational Unified Process), whereas in the analysis of problems that used the PIECES approach that can covers aspects in more detail in the discussion of the problem. The results of the analysis and design of information systems is expected to provide better service to the customer at PT. Citra Lestari Mobilindo Palembang.*

*Key Word : Customer Care Management*, RUP, PIECES*:*

#### **1 PENDAHULUAN**

Persaingan bisnis yang sangat kompetitif menuntut perusahaan-perusahaan untuk melakukan berbagai inovasi sebagai tindak lanjut dalam memenangkan persaingan bisnis. Tentu saja dalam membantu memperlancar dan mempermudah proses, implementasi, dan dalam pembuatan atau pengembangan inovasi-inovasi tersebut dibutuhkan sebuah peranan besar teknologi informasi sebagai pendukung.

PT. Citra Lestari Mobilindo adalah salah satu dealer resmi kendaraan HINO di Palembang, yang melakukan penjualan dan *service* kendaraan Hino, yang saat ini beropersi di Jl. Ki Merogan Km. 7 Rt. 60 Kertapati, Palembang Sumatera Selatan.

PT. Citra Lestari Mobilindo belum memiliki suatu sistem informasi khusus yang digunakan untuk mempermudah perusahaan dalam mengelola data pelanggan dan data *service* kendaraan pelanggan sehingga dalam penerapannya mengalami kesulitan untuk memberitahukan kepada pelanggan kapan harus melakukan *service* berkala dan *serviceservice* lainnya, hal ini dikarenakan data pelanggan disimpan dalam bentuk arsip. Staf juga harus melakukan pengecekan data *service* satu-persatu setiap harinya untuk penjadwalan dan pemberian informasi *service* kendaraan pelanggan, hal ini tentu saja sangat menyita banyak tenaga dan waktu.

Berdasarkan uraian tersebut, penulis berusaha untuk menerangkan dalam bentuk skripsi dengan judul "**Sistem Informasi**  *Customer Care Management* **pada PT. Citra Lestari Mobilindo Palembang**".

#### **2 LANDASAN TEORI**

#### **2.1** *Customer Relationship Management* **(CRM).**

Sasaran utama dari CRM adalah untuk meningkatkan pertumbuhan jangka panjang dan profitabilitas perusahaan melalui pengertian yang lebih baik terhadap kebiasaan (behavior) pelanggan. [CRM](http://id.wikipedia.org/wiki/CRM) bertujuan untuk menyediakan umpan balik yang lebih efektif dan integrasi yang lebih baik dengan pengendalian *return on investment* [\(ROI\)](http://id.wikipedia.org/wiki/ROI) di area ini.

Merujuk kepada Glen Petersen, penulis buku "ROI : *Building the CRM Business Case*," sistem CRM yang paling sukses ditemukan dalam organisasi yang menyesuaikan model bisnisnya untuk profitabilitas, bukan hanya merancang ulang sistem Informasinya.

[CRM](http://id.wikipedia.org/wiki/CRM) mencakup metoda dan teknologi yang digunakan perusahaan untuk mengelola hubungan mereka dengan pelanggan. Informasi yang disimpan untuk setiap pelanggan dan calon pelanggan dianalisa dan digunakan untuk tujuan ini. Proses otomasi dalam CRM digunakan untuk menghasilkan personalisasi pemasaran otomatis berdasarkan Informasi pelanggan yang tersimpan di dalam sistem.

CRM Adalah stratgi inti dari bisnis yang mengintegrasikan proses-proses dan fungsi-fungsi internal dengan senua jaringan *eksternal* untuk menciptakan serta mewujudkan nilai bagi para konsumen sasaran secara *profitabel* (Francis Buttle 2007, h.48).

#### **2.2 Metode RUP**

"*Rational Unified Process* (RUP) adalah pendekatan pengembangan perangkat lunak yang dilakukan berulang ulang *(Iterative ),* fokus pada arsitektur (*architecture-centric*), lebih diarahkan berdasarkan penggunaan kasus (*use case driven*)." (Rosa 2011,h.105)

Berikut ini penjelasan untuk setiap fase RUP yang kami lakukan.

## **1.** *Fase Inception* **(tahap analisis)**

Pada tahap ini pengembang mendefinisikan batasan kegiatan, melakukan analisis kebutuhan user, dan melakukan perancangan awal perangkat lunak (perancangan arsitektural dan *use case*). Adapun tahapan sebagai berikut :

- a. Pengumpulan data (Studi Literatur)
- b. Wawancara
- c. Observasi
- d. Menentukan ruang lingkup
- e. Analisis dan desain awal

#### **2.** *Elaboration* **(tahap desain)**

Tahap ini lebih di fokuskan pada perencanaan arsitektur sistem. Tahap ini juga mendeteksi apakah arsitektur sistem yang diinginkan dapat dibuat atau tidak. Adapun yang dilakukan pada fase *elaboration* sebagai berikut :

- a. PIECES
- b. Membuat *Use Case*

#### **3.** *Construction*

Pengimplementasian rancangan perangkat lunak yang telah dibuat dilakukan pada tahap ini. Adapun tahapan – tahapan sebagai berikut:

- a. Membuat *Activity Diagram*
- b. Membuat *Squence Diagram*
- c. Membuat *Class Diagram*

## **2.3 Bahasa Pemrograman (***Microsoft Visual Basic.NET 9.0***)**

Visual Basic.NET merupakan bahasa pemrograman terbaru keluaran Microsoft yang merupakan kelanjutan dari Visual Basic 6.0. Seperti halnya pada Visual Basic 6.0, aplikasi yang dapat dikembangkan oleh

Visual Basic.NET antara lain adalah aplikasi database.

Untuk pembuatan aplikasi database, Visual Basic.NET memiliki komponen pendukung yaitu ADO.NET. Aplikasi yang dihasilkan oleh Visual Basic.NET akan berjalan di lingkungan GUI (*Graphical User Interface*), dimana beberapa program modern telah berjalan di lingkungan tersebut. Yang dimaksud dengan *interface* pada lingkungan tersebut antara lain sebagai berikut (Eko Priyo Utomo 2006, h.11) :

## **2.4 SQL Server 2005**

Menurut Bernaridho (2005, h45) SQL Server masuk dalam kategori DBMS (*Data Base Management System*). SQL Server 9 dirilis tahun 2005, lima tahun setelah SQL Server 8 dirilis.

Microsoft melakukan beberapa perubahan besar dalam beberapa hal, dan tidak melakukan beberapa perubahan besar dalam hal – hal lain. Beberapa perubahan besar mencakup :

- a. Fasilitas partitioning untuk data
- b. Kemudahan pemakaian data *mining* (dibandingkan SQL Server 8)
- c. Dihilangkannya program khusus seperti *Query Analyzer*

Menurut Dan Wood (2007, h1) SQL Server 2005 dapat lebih tepat disebut sebagai sebuah *platform* data perusahaan. Ia menawarkan banyak fitur baru, dan fitur lebih ditingkatkan atau meningkat dari sebelumnya kemampuan kaya pelaporan, kuat analisis data, dan data *mining*, serta fitur yang mendukung aplikasi *asynchronous* data, data didorong pemberitahuan acara, dan banyak lagi.

## **3 ANALISIS PERMASALAHAN**

## **3.1 Analisis Permasalahan**

Berdasarkan atas analisis sistem dari perusahaan PT. Citra Lestari Mobilindo maka dapat diidentifikasi beberapa permasalahan yang akan diuraikan dengan menggunakan kerangka PIECES dan analisis sebab-akibat yang dijabarkan dalam matriks sebab-akibat.

#### **Tabel 1 : Kerangka PIECES**

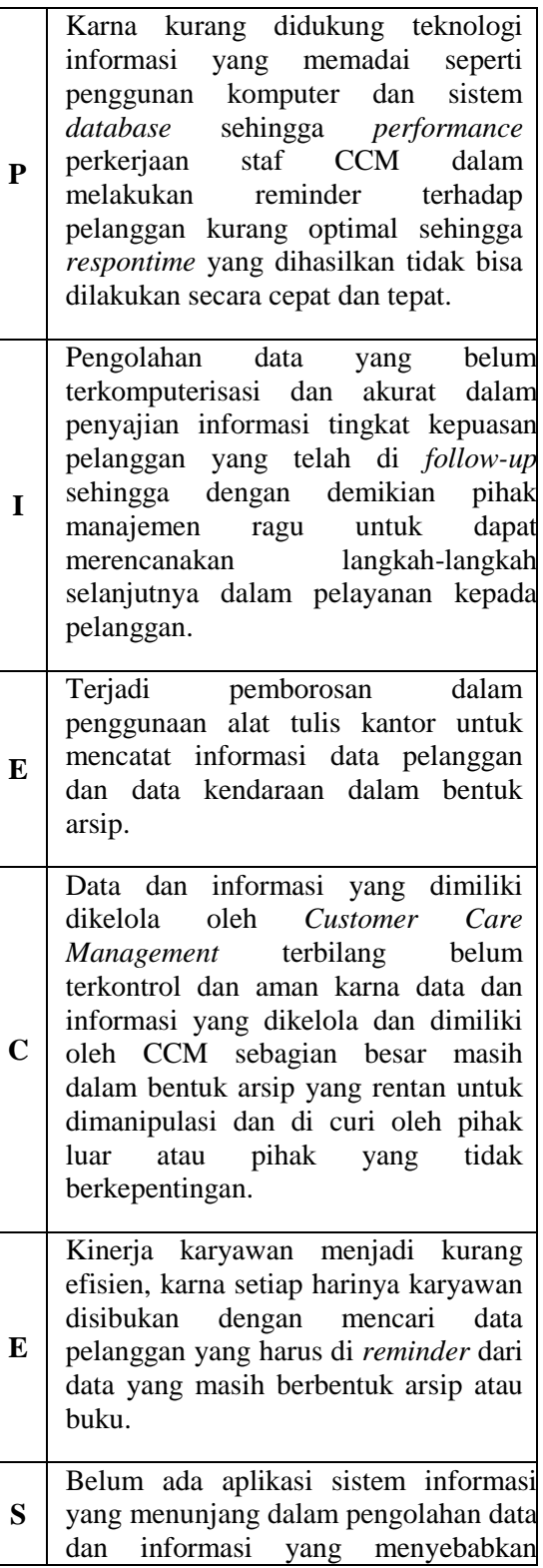

pelayanan terhadap pelanggan menjadi kurang maksimal sehingga dapat mengurangi tingkat loyalitas para pelanggan.

## **3.2 Analisis Kebutuhan**

Tujuan pembuatan *use case* adalah untuk mendapatkan dan menganalisis informasi persyaratan yang cukup untuk mempersiapkan model yang mengkomunikasikan apa yang diperlukan dari perspektif pengguna, tetapi bebas dari detail fisik tentang bagaimana sistem akan dibangun dan diimplementasikan.

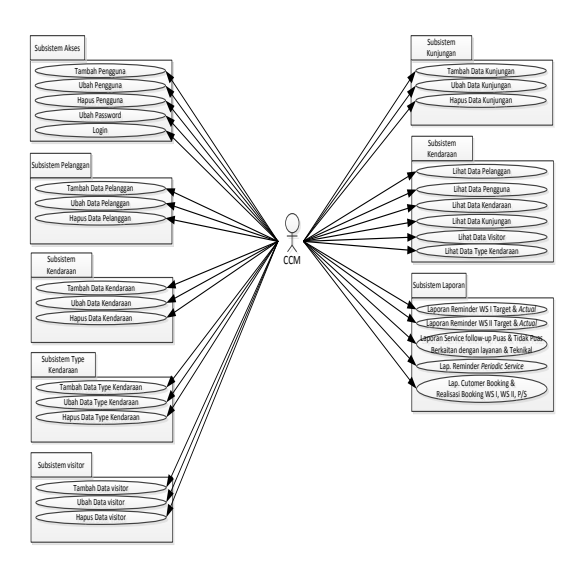

**Gambar 1 : Diagram** *Use Case*

# **4 RANCANGAN SISTEM**

## **4.1** *Class Diagram* **(Diagram** *Class***)**

*Class* diagram menggambarkan struktur sistem dari segi pendefinisian kelas-kelas yang akan dibuat untuk membangun sistem. Kelas memilikki apa yang disebut atribut dan metode atau operasi. Atribut merupakan variabelvariabel yang dimilikki oleh suatu kelas, sedangkan operasi atau metode adalah fungsi-fungsi yang dimilikki oleh suatu kelas.

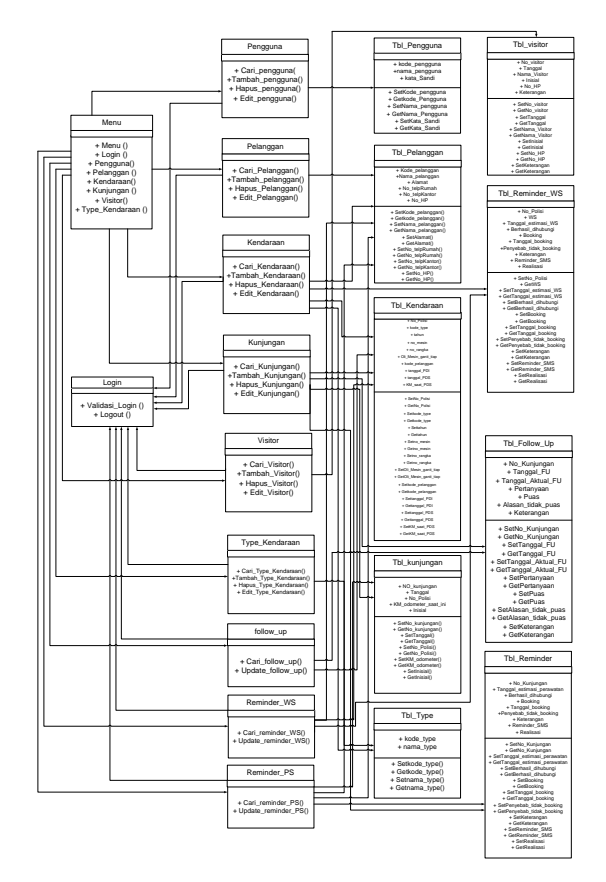

**Gambar 2 : Diagram** *Class*

# **4.2 Model Data**

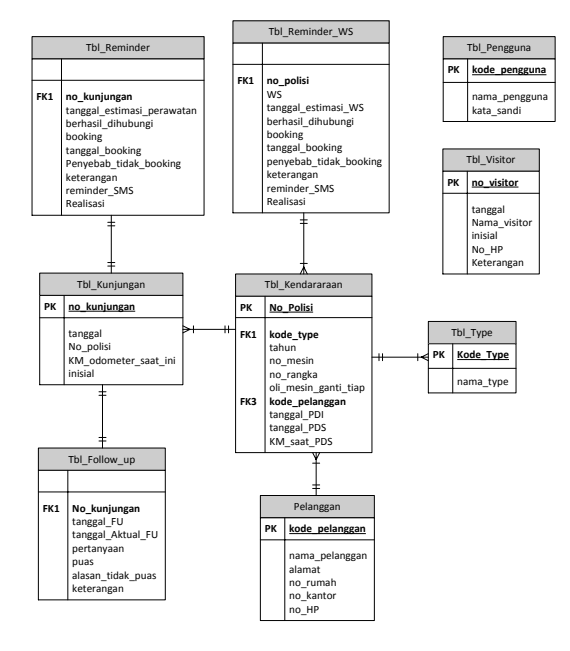

**Gambar 3 : Entity Relationship Diagram**

## **4.3 Relasi Antar Tabel**

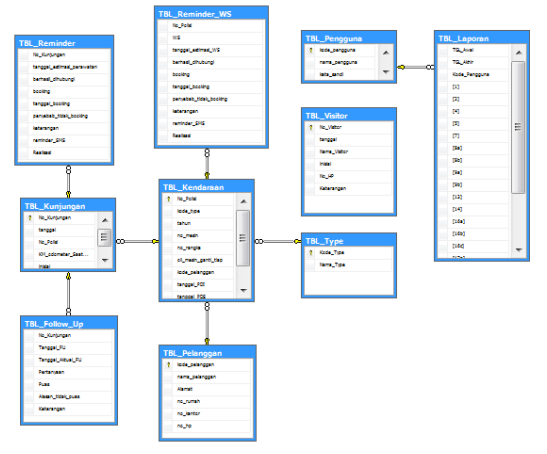

**Gambar 4: Relasi Antar Tabel**

## **4.4 Rancangan Antarmuka**

Pada rancangan antarmuka, pengguna akan dihadapkan pada *form login* terlebih dahulu sebelum dapat menggunakan sistem

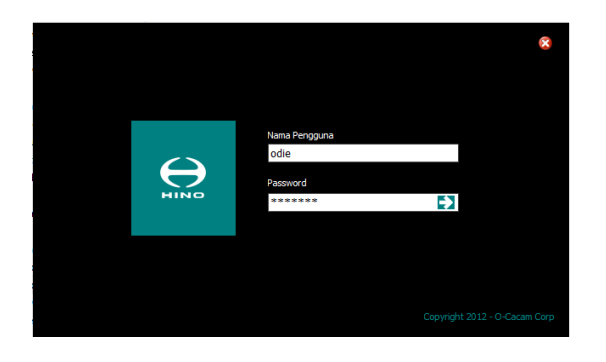

**Gambar 5 :** *Form Login*

Setelah melakukan login, pengguna akan masuk pada *form* menu utama seperti pada gambar di bawah ini

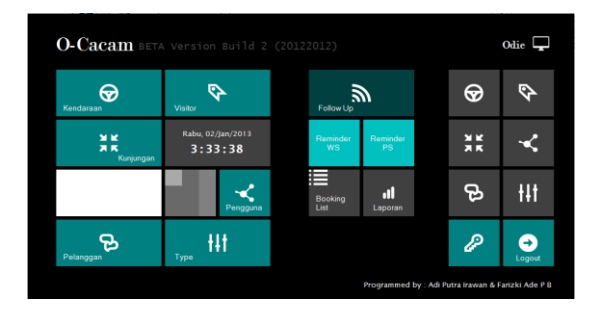

**Gambar 6 :** *Form* **Menu Utama**

Pengguna yang mempunyai jabatan administrasi CCM menggunakan sistem pengelolaan data pelanggan yang ada di dalam sistem. Berikut adalah gambar *form* pelanggan yang ada di dalam sistem.

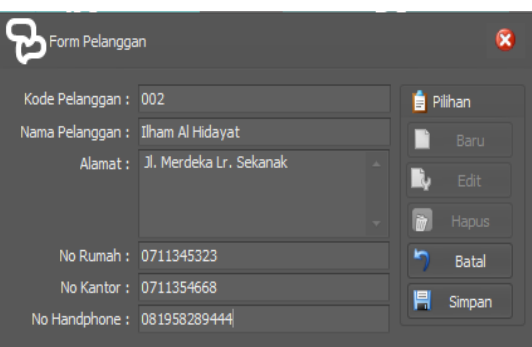

**Gambar 7 : Form Pelanggan**

Pengguna yang mempunyai jabatan administrasi CCM menggunakan sistem pengelolaan data kendaraan yang ada di dalam sistem. Berikut adalah gambar *form* kendaraan yang ada di dalam sistem.

| Form Kendaraan       |                                                |   |                                      |
|----------------------|------------------------------------------------|---|--------------------------------------|
|                      | No Polisi: BG3246RH                            |   | Pilihan                              |
|                      | Type: GFK34-26                                 |   | Baru                                 |
| Tahun:               | $2012$ $\hat{=}$                               |   |                                      |
|                      | No Mesin: 1922380129h                          |   | n.<br>Edit                           |
| No Rangka: 311237eig |                                                |   | iit<br>Hapus                         |
|                      | Penggantian Oli Mesin: Ganti Oli Tiap 5.000 KM |   | <b>Batal</b>                         |
|                      | Pemilik: Adie Putra Irawan                     |   | ---------------------<br>県<br>Simpan |
|                      | Tanggal PDI: 27 Desember 2012                  | ٠ |                                      |
|                      | Tanggal PDS: 02 Januari 2013                   |   |                                      |
| Km Saat PDS:         | 0<br>KM                                        |   |                                      |
|                      |                                                |   |                                      |

**Gambar 8 :** *Form* **Kendaraan**

Pengguna yang mempunyai jabatan administrasi CCM menggunakan sistem pengelolaan untuk melakukan reminder yang ada di dalam sistem. Berikut adalah gambar *form* reminder yang ada di dalam sistem.

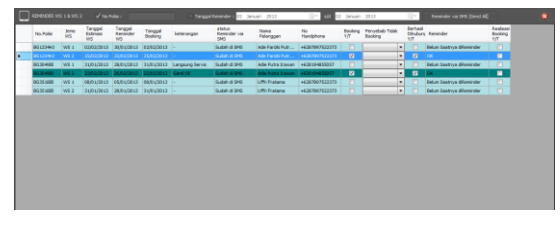

**Gambar 9 :** *Form Reminder*

Pengguna yang mempunyai jabatan administrasi CCM menggunakan sistem pengelolaan untuk melakukan Follow-up customer setelah dilakukan reminder. Berikut adalah gambar *form follow-up* yang ada di dalam sistem.

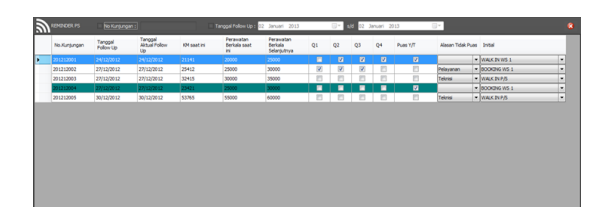

**Gambar 10 :** *Form Follow-Up*

Pengguna yang akan mencetak laporan hanya perlu memilih menu laporan dan periodenya seperti yang ada pada gambar di bawah ini.

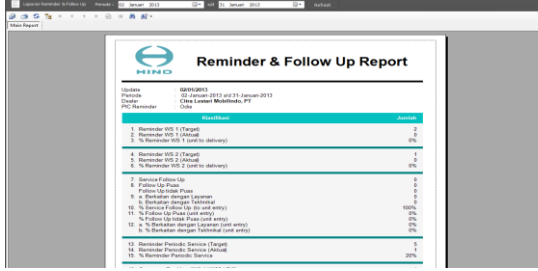

**Gambar 10 :** *Form* **Laporan**

# **5 PENUTUP**

# **5.1 Kesimpulan**

Beberapa kesimpulan yang dapat ditarik oleh penulis setelah diselesaikannya Analisis dan Perancangan Sistem Informasi *Customer Care Management* PT. Citra Lestari Mobilindo antara lain sebagai berikut :

1. Aplikasi Sistem informasi Customer Care Management memiliki kelebihan yaitu mampu membantu mempermudah user CCM dalam memberikan informasi kepada pelanggan nya sesuai dengan waktu yang di estimaskan, kemudian dapat dengan lebih baik dalam segi keamanan penyimpan data customer dan kendaraan pada sistem *database.*

2. Dengan adanya Aplikasi Sistem informasi *Customer Care Management* pelayanan dan penyaluran informasi service kepada pelanggan menjadi lebih baik dengan demikian loyalitas pelanggan diharapkan akan semakin tinggi sehingga akan meningkatkan keuntungan bagi perusahaan.

## **5.2 Saran**

Saran yang dapat diberikan sehubungan dengan penulisan dan perancangan aplikasi untuk dapat menunjang keberhasilan Sistem Informasi *Customer Care Management* antara lain sebagai berikut ini.

1. Perlunya dilakukan pelatihan bagi karyawan yang akan menggunakan aplikasi agar dalam pengoperasikan sistem ini dapat dijalankan dengan baik dan lancar.

2. Pemasangan anti virus dan aplikasi *security* untuk menjaga kumputer dari serangan *malware* yang dapat merusak sistem operasi komputer.

3. Dilakukan pengembangan terhadap Sistem Infomasi *Customer Care Management* agar sistem informasi tersebut menjadi lebih membantu dalam penyampaian informasi kepada pelanggan.

# **DAFTAR PUSTAKA**

- [1] Darmayudha, Ketut. 2010. *Pemograman Aplikasi Database dengan Microsoft Visual Basic.NET disertai Studi Kasus*. Bandung: Informatika.
- [2] Fridaus. 2006. *7 Jam Belajar Visual Basic .Net Untuk Orang Awam.*  Palembang : Maxikom.
- [3] Fathansyah, Ir. 2002. *Basis Data.*  Bandung : Informatika.
- [4] Jogiyanto H.M. 2005. *Analisis & Desain*. Yogyakarta : Andi Offset.
- [5] Kadir, Abdul. 2003. *Pengenalan Sistem Informasi.* Yogyakarta : Andi Offset.
- [6] O'Brien, James. 2005. *Pengantar Sistem Informasi*. Jakarta : Salemba Empat
- [7] Rosa A.S M. Shalahuddin.2011.*Modul Pembelajaran Rekayasa Perangkat Lunak.*Bandung : Modula
- [8] Sunyoto, Andi. 2007. *Pemograman Database dengan Visual Basic dan Microsoft SQL*. Yogyakarta : Andi Offset.
- [9] Whitten, Jeffery L., Lonnie D. Bentley, Kevin C. Dittman. 2006. *Metode Desain & Analisis Sistem edisi 6.* Yogyakarta : Andi Offset.